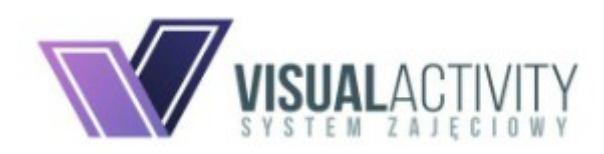

# **SYSTEM REJESTRACJI NA ZAJĘCIA**

INSTRUKCJA DLA RODZICÓW/ PŁATNIKÓW

## Spis treści

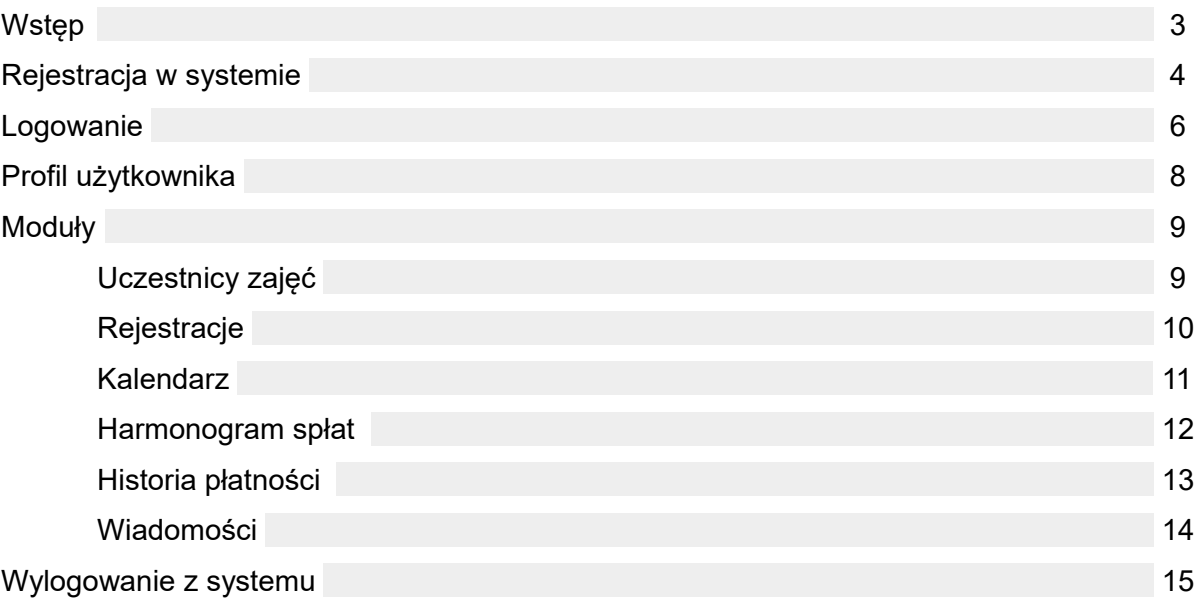

## Wstęp

Z pozycji strony internetowej danej instytucji, rodzice mogą rejestrować się do systemu zajęciowego i w nim zapisywać dzieci na właściwe sekcje. Na swoim koncie na bieżąco mogą śledzić harmonogram zajęć dla poszczególnych grup, sprawdzać najważniejsze informacje wprowadzane przez administratora (pracownika instytucji), a także dokonywać płatności on-line (za pomocą tzw. szybkich przelewów). Wszystkie dodane przez niego informacje i zmiany są automatycznie widoczne i dostępne w panelu administracyjnym pracowników.

## Rejestracja w systemie

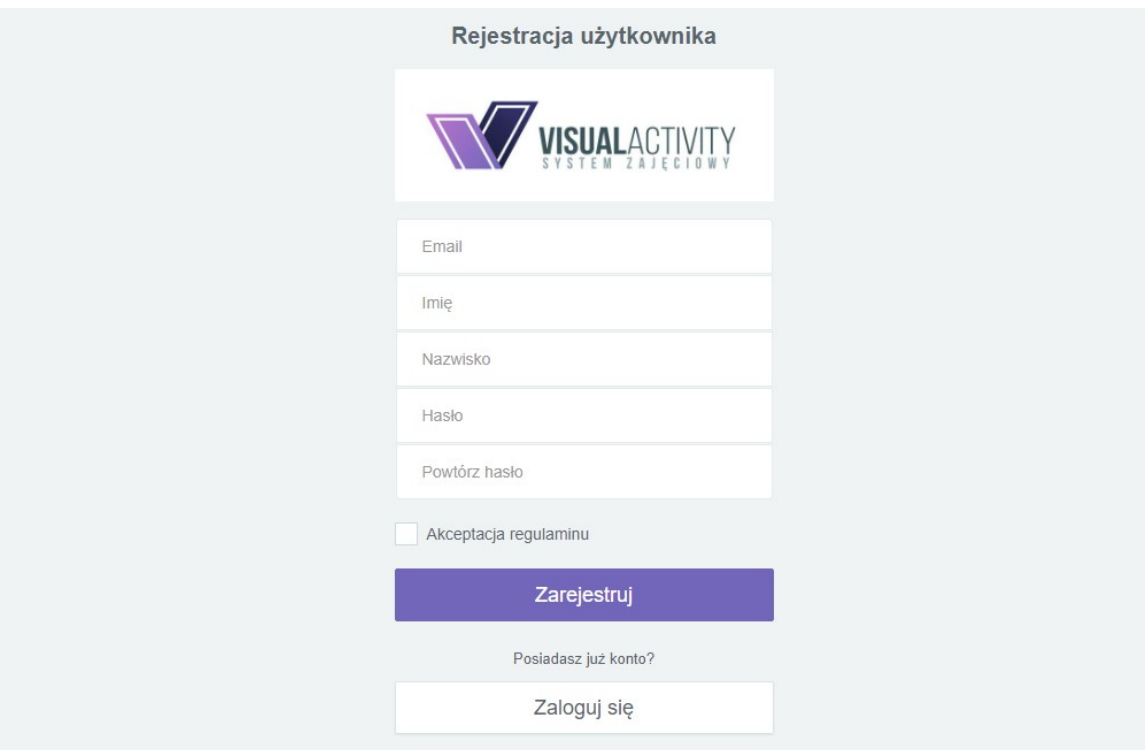

*Rys. 1. Formularz rejestracyjny*

Rejestracja umożliwia dodanie nowego użytkownika do systemu zajęciowego. Proces ten wymaga wpisania do odpowiedniego formularza następujących informacji:

a) nazwy użytkownika (powinna mieć od 4 do 10 znaków),

b) imienia,

- c) nazwiska,
- d) adresu e-mail,
- e) hasła (oraz jego powtórzenia),
- f) opcjonalnie numeru telefonu.

Końcowym etapem jest zaakceptowanie regulaminu.

Po poprawnym wypełnieniu danych, na podany wcześniej adres e-mail, wysłana zostanie wiadomość z linkiem aktywacyjnym (może to potrwać około 10 minut).

#### Rejestracja w serwisie

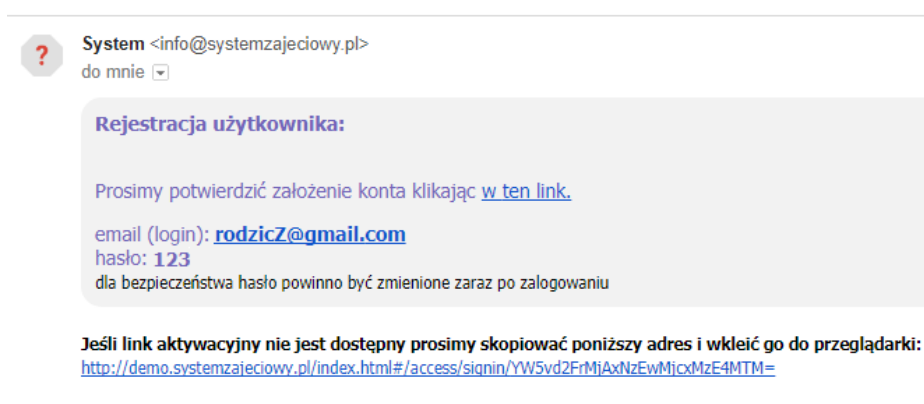

UWAGA: Niniejsza wiadomość została wygenerowana automatycznie, prosimy na nią nie odpowiadać We wszelkich sprawach prosimy o kontakt mailowy na adres info@systemzajeciowy.pl.

© 2017. Wszelkie prawa zastrzeżone

*Rys. 2. Mail rejestracyjny z linkiem aktywacyjnym*

Po kliknięciu w link następuje otwarcie przeglądarki, przekierowanie do strony i aktywowanie użytkownika.

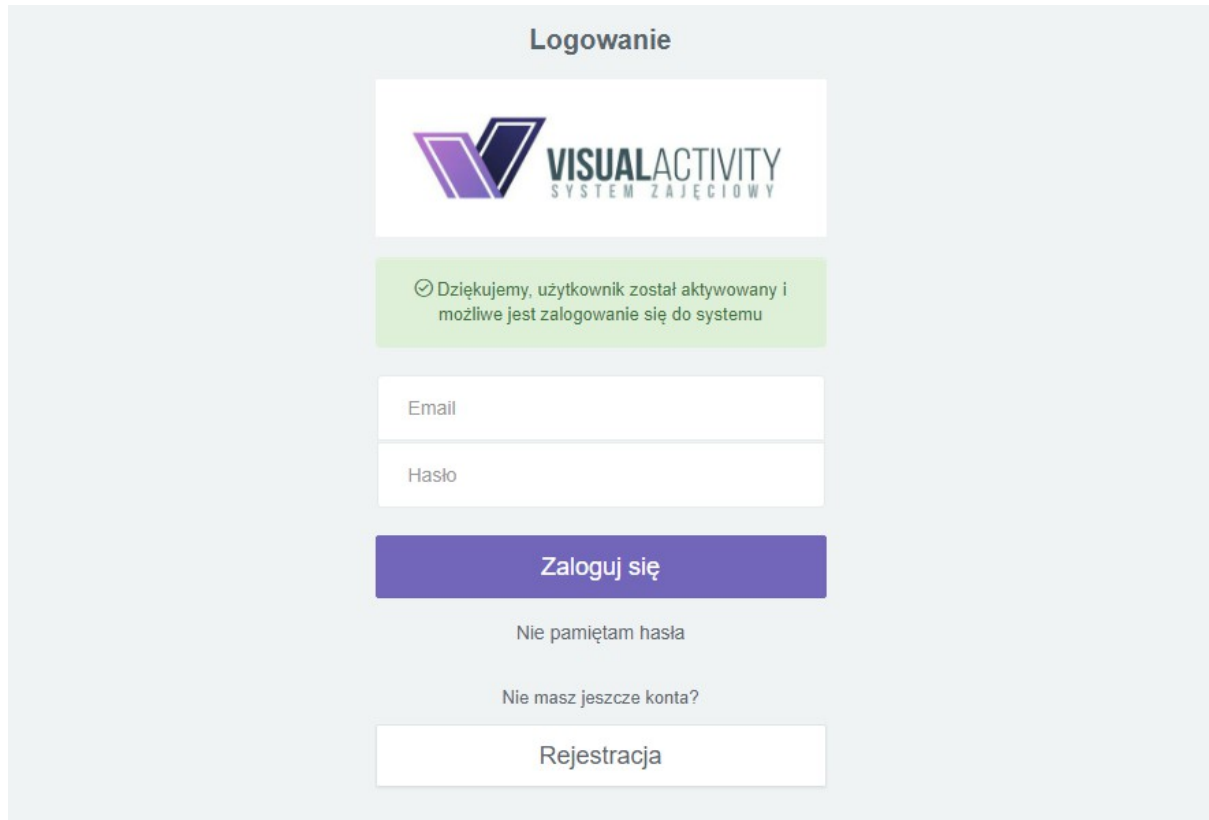

*Rys. 3. Aktywacja użytkownika*

## Logowanie

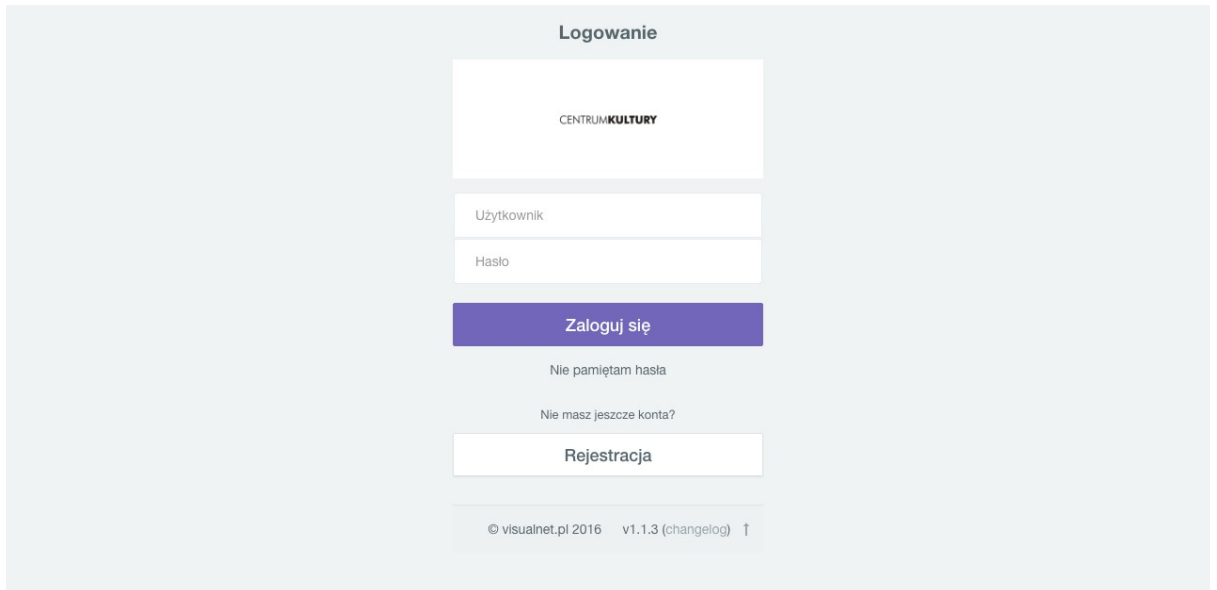

*Rys. 4. Ekran logowania*

Po aktywacji możliwe jest zalogowanie się do systemu. W tym celu należy wpisać nazwę użytkownika i podane wcześniej hasło. W przypadku jego zapomnienia konieczne jest skorzystanie z opcji **"Nie pamiętam hasła"**.

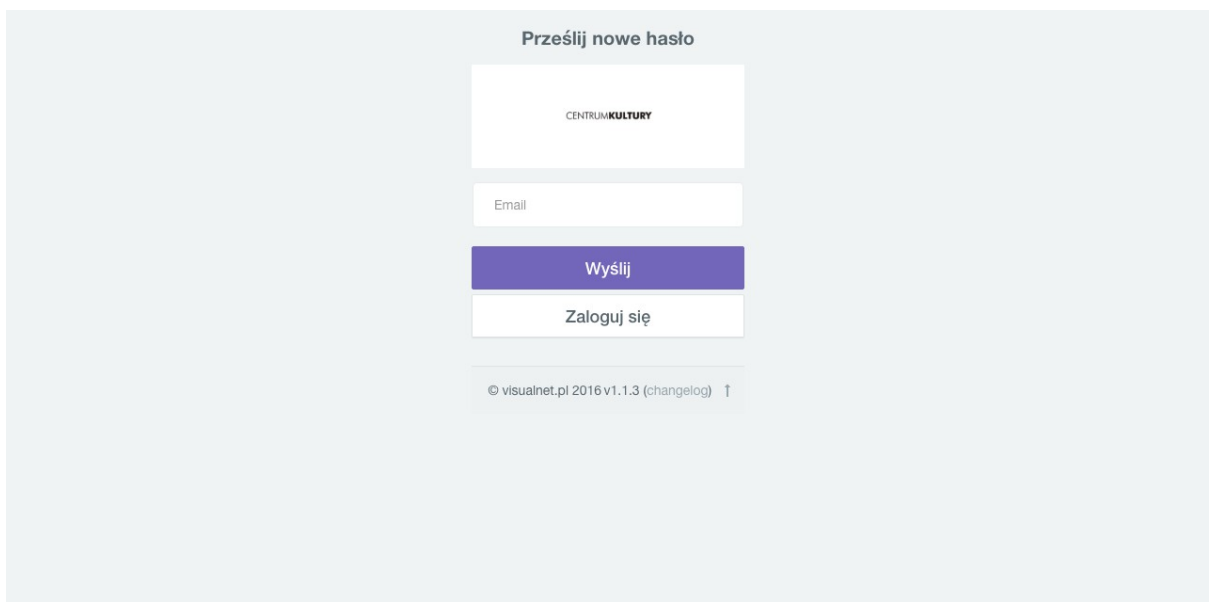

*Rys. 5. Ekran wysyłania nowego hasła*

Wpisując w pole swój e-mail i klikając **Wyślij** otrzymamy wiadomość z nowym hasłem systemowym (może to potrwać około 10 minut).

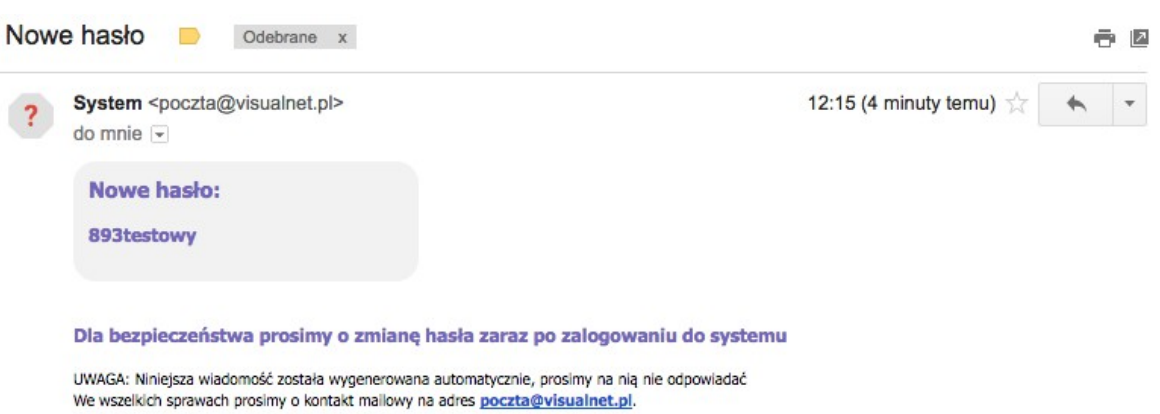

© 2016. Wszelkie prawa zastrzeżone

*Rys. 6. Nowe hasło*

## Profil użytkownika

| Ω             | Profil                                  |                  | $\equiv$<br>Tryb online                     |  | codzic1                                   |                                         |                                                                                |  |  |
|---------------|-----------------------------------------|------------------|---------------------------------------------|--|-------------------------------------------|-----------------------------------------|--------------------------------------------------------------------------------|--|--|
| €L.<br>Moduły | Zakończ                                 |                  | Witamy w aplikacji                          |  | Logowanie                                 |                                         | Informacje systemowe                                                           |  |  |
|               | Kalendarz<br>Rejestracje                |                  | rodzic1 rodzic1, Nakło                      |  |                                           | 24-04-2019 21:16:28 (kilka sekund temu) | A Prace serwisowe<br>W dniach 20-20.07.2017                                    |  |  |
|               | Uczestnicy zajęć                        | Dane użytkownika |                                             |  | Wiadomości 24<br>Hasło<br>Data otrzymania |                                         | przeprowadzone zostaną prace<br>serwisowe. Prosze w tym czasie                 |  |  |
|               | Historia platności<br>Harmonogram spłat |                  |                                             |  |                                           |                                         | nie wprowadzać danych do<br>systemu.                                           |  |  |
|               | Wiadomości                              |                  | Temat                                       |  |                                           |                                         | @ 2 lata temu<br>A Urlop                                                       |  |  |
|               |                                         |                  | Użytkownik został zarejestrowany na zajęcia |  | 07-04-2019 09:45:29                       | $\bullet$                               | W dniach 05-15.08.2017 p.<br>Kwiatkowska przebywa na urlopie.<br>@ 2 lata temu |  |  |
|               |                                         |                  | Użytkownik został zarejestrowany na zajęcia |  | 07-04-2019 09:44:59                       | $\bullet$                               |                                                                                |  |  |
|               |                                         |                  | Zbliża się termin płatności 10-03-2019      |  | 11-03-2019 00:00:03                       | $\bullet$                               | Ostatnio dodane zajęcia<br>ih                                                  |  |  |
|               |                                         |                  | Zbliża się termin płatności 10-03-2019      |  | 10-03-2019 00:00:02                       | $\qquad \qquad \bullet$                 | @ 16 dni temu<br>DK Sokół - Zajęcia taneczne                                   |  |  |
|               |                                         |                  | Zbliża sie termin płatności 10-03-2019      |  | 09-03-2019 00:00:02                       | $\bullet$                               | @ 16 dni temu                                                                  |  |  |

*Rys. 7. Profil użytkownika w systemie zajęciowym*

#### **UWAGA!!!**

**Po pierwszym zalogowaniu się do systemu wymagane jest podanie DANYCH TELEADRESOWYCH (pierwsza zakładka).**

Profil użytkownika jest głównym ekranem po zalogowaniu. Podzielony został na sekcje, w których znajdują się odpowiednie treści. W tym miejscu uzupełniamy dane teleadresowe, otrzymujemy wiadomości systemowe (np. o zarejestrowaniu na konkretne zajęcia, czy zbliżającym się terminie płatności) oraz jeśli zajdzie taka potrzeba, zmieniamy hasło do panelu.

Po prawej stronie znajdują się "Informacje systemowe" dodawane przez administratora/ pracownika instytucji (np. dotyczące prac serwisowych, zastępst, urlopów) oraz lista ostatnio dodanych zajęć.

## Moduły

### Uczestnicy zajęć

| Profil<br>$\mathbf{a}$<br>- Zakończ |                                                       | 三<br>Tryb online         | $\mathbf{z}^{\mu}$<br>codzic1<br>Έ |                               |                                   |  |
|-------------------------------------|-------------------------------------------------------|--------------------------|------------------------------------|-------------------------------|-----------------------------------|--|
| Moduły<br>酚                         | Kalendarz                                             | Osoby<br>rodzic1 rodzic1 |                                    | O Dodaj uczestnika zajęć      | $\triangle$ Eksport danych $\sim$ |  |
| $\Omega$                            | Rejestracje<br>Uczestnicy zajęć<br>Historia płatności | $\check{~}$<br>Imie      | $\checkmark$<br>Nazwisko           | $\check{~}$<br>Data Urodzenia | $\equiv$<br>$\checkmark$<br>Akcje |  |
| m<br>$\bullet$                      | Harmonogram splat<br>Wiadomości                       | Dziecko1A                | Dzziecko1A                         | 04-04-2012                    | <b>n</b><br>$\mathbf{z}$          |  |
|                                     |                                                       | Dziecko1C                | Dziecko1C                          | $01-02-2010$                  | $\mathbf{m}$                      |  |
|                                     |                                                       | dziecko1b                | dziecko1b                          | 23-12-2004                    | $\mathbf{r}$                      |  |
|                                     |                                                       | dziecko1                 | dziecko1                           | 04-06-2006                    |                                   |  |

*Rys. 8. Widok modułu Uczestnicy zajęć*

Moduł ten służy do dodawania i zarządzania krewnymi (dziećmi lub innymi członkami rodziny), którzy będą rejestrowani na poszczególne zajęcia. W każdym momencie możemy edytować wprowadzone dane lub usunąć osobę.

Aby wprowadzić nową osobę klikamy przycisk *Dodaj uczestnika zajęć.* 

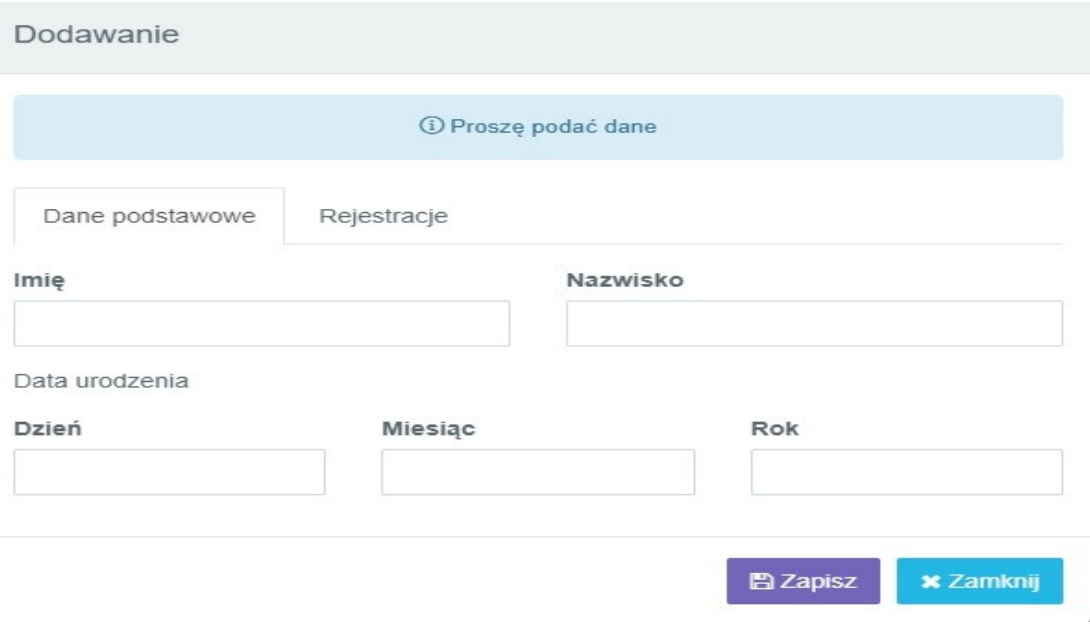

*Rys. 9. Dodawanie nowej osoby (dziecka)*

W górnym menu znajduje się opcja **Eksportuj dane**, która umożliwia zapisanie danych z tabeli w formacie PDF lub CSV.

### Rejestracje

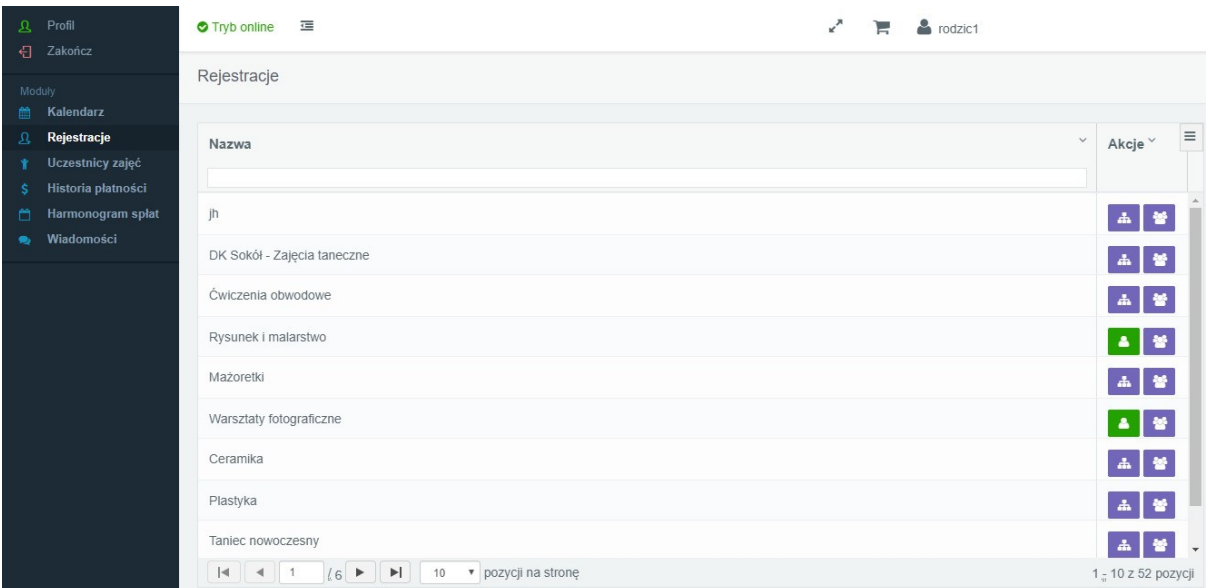

*Rys. 10. Widok modułu Rejestracje*

Moduł ten służy do rejestracji osób (dzieci lub innych członków rodziny) płatnika (rodzica) na konkretne sekcje. W tabeli widnieje cały spis tych, na które istnieje możliwość zgłoszenia dziecka. Pierwsza ikona przy każdym elemencie w kolumnie **Akcje** służy do rejestracji na zajęcie / grupę zajęciową; druga do podglądu listy już zapisanych osób (dodanych przez siebie do systemu). Jeśli dane zajęcie posiada grupy zajęciowe, podgląd ten możliwy jest dopiero po kliknięciu ikony **Zarejestrowani** przy konkretnej grupie.

Aby zgłosić osobę na zajęcie/ grupę zajęciową należy kliknąć przycisk *Rejestracje.*

|        | <b>B</b> Profil<br>- Zakończ | codzic1<br>建<br>$\mathbf{r}$<br><b>O</b> Tryb online<br>π                          |
|--------|------------------------------|------------------------------------------------------------------------------------|
| Moduły |                              | Rejestracja do grupy<br>C Odśwież<br><b>O</b> Powrót do listy<br>Ćw. obwodowe - śr |
| 曲<br>ß | Kalendarz<br>Rejestracje     |                                                                                    |
|        | Uczestnicy zajęć             | $212$ osób<br>월 Liczba zarejestrowanych                                            |
|        | Historia platności           | od 5 do 15 lat<br>C Limit wiekowy                                                  |
| m      | Harmonogram splat            |                                                                                    |
| ۰      | Wiadomości                   | Osoby do rejestracji                                                               |
|        |                              |                                                                                    |
|        |                              | Wybierz osobę                                                                      |
|        |                              | <b>O</b> Rejestruj do grupy                                                        |
|        |                              |                                                                                    |

*Rys. 11. Rejestracja na zajęcie / grupę zajęciową*

Konieczne jest wybranie osoby z rozwijanej listy i kliknięcie przyscisku **Rejestruj na zajęcia/ do grupy.** Proces ten zostanie pomyślnie zakończony po zaakceptowaniu wyświetlonych zgód.

#### **UWAGA!!!**

**Rejestracja jest możliwa tylko wtedy, gdy istnieją wolne miejsca, uczestnik spełnia wymogi wiekowe, lub jeśli na dane zajęcia obowiązuje lista rezerwowa.**

#### Kalendarz

Dzięki temu modułowi użytkownik w dodwolnym momencie może podejrzeć kiedy odbywają się zajęcia, na które zarejestrował poszczególne osoby. Kalendarz tworzy się automatycznie.

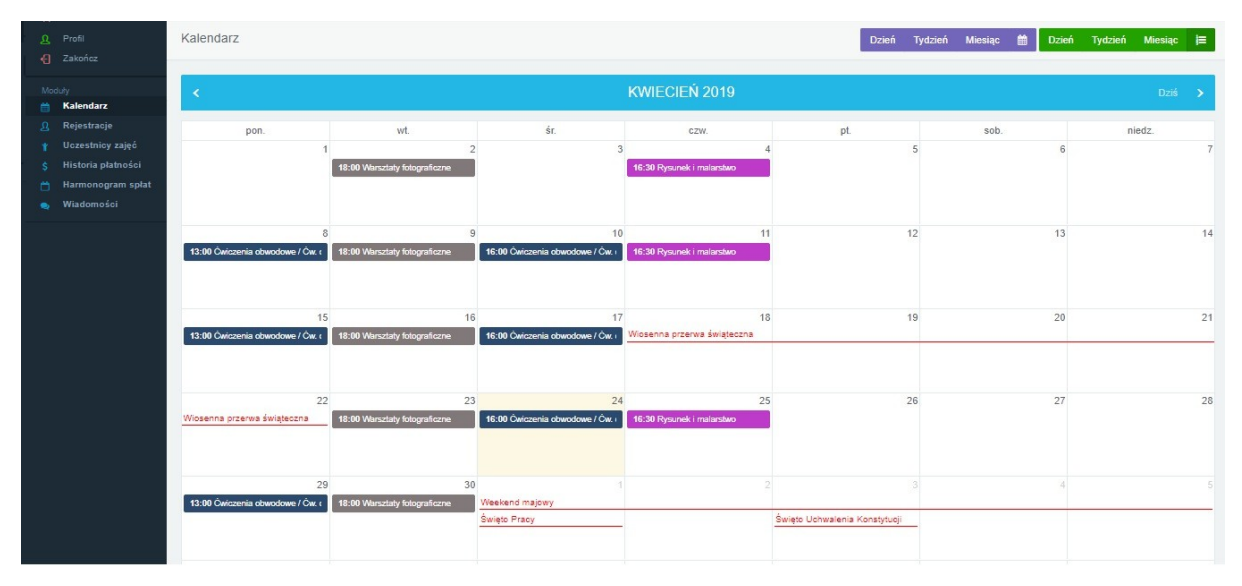

*Rys. 12. Tabelaryczna wersja kalendarza*

| <b>Q</b> Profil<br>← Zakończ                                               | $\bullet$ Tryb online $\equiv$                                                   | ∽<br>a rodzic1<br>е     |
|----------------------------------------------------------------------------|----------------------------------------------------------------------------------|-------------------------|
| Moduły                                                                     | $\prec$                                                                          | KWIECIEŃ 2019<br>Dziś > |
| Kalendarz<br>曲<br>Rejestracje<br>$\mathbf{a}$                              | kwiecień 2, 2019<br>18:00 - 19:30 · Warsztaty fotograficzne                      | wtorek                  |
| Uczestnicy zajęć<br>Ý<br>Historia platności<br>ś<br>Harmonogram splat<br>m | kwiecień 4, 2019<br>16:30 - 18:30 · Rysunek i malarstwo                          | czwartek                |
| Wiadomości<br>$\bullet$                                                    | kwiecień 8, 2019                                                                 | poniedziałek            |
|                                                                            | kwiecień 9, 2019<br>18:00 - 19:30 . Warsztaty fotograficzne                      | wtorek                  |
|                                                                            | kwiecień 10, 2019<br>16:00 - 17:00 ● Ćwiczenia obwodowe / Ćw. obwodowe - śr      | środa                   |
|                                                                            | kwiecień 11, 2019<br>16:30 - 18:30 · Rysunek i malarstwo                         | czwartek                |
|                                                                            | kwiecień 15, 2019                                                                | poniedziałek            |
|                                                                            | kwiecień 16, 2019<br>18:00 - 19:30 . Warsztaty fotograficzne                     | wtorek                  |
|                                                                            | kwiecień 17, 2019<br>· Ćwiczenia obwodowe / Ćw. obwodowe - śr<br>$16:00 - 17:00$ | środa                   |
|                                                                            | kwiecień 18, 2019<br>· Wiosenna przerwa świąteczna<br>Catodniowe                 | czwartek                |

*Rys. 13. Listowa wersja kalendarza*

#### Harmonogram spłat

Harmonogram spłat to lista płatności, które należy uiścić w kasie instytucj (jeśli ta daje taką możliwość) lub on-line za pomoca szybkich przelewów. Dane finansowe aktualizowane są na profilu użytkownika i pracowników placówki w czasie rzeczywistym.

| $\mathbf{a}$<br>Profil                 | 三<br><b>O</b> Tryb online                                                          |                           |                                | × <sup>7</sup><br>⊫  | codzic1                                                         |
|----------------------------------------|------------------------------------------------------------------------------------|---------------------------|--------------------------------|----------------------|-----------------------------------------------------------------|
| 引<br>Zakończ                           | Harmonogram spłat                                                                  |                           |                                |                      | tu Usuń zaznaczone (0)<br><b>C</b> Odśwież                      |
| Moduły<br>Kalendarz<br>鹼               |                                                                                    |                           |                                |                      |                                                                 |
| Rejestracje<br>Ω                       | $\checkmark$<br>Imie<br>$\checkmark$                                               | $\checkmark$<br>Nazwisko  | $\checkmark$<br>Data Płatności | $\checkmark$<br>Cena | $\equiv$<br>$\checkmark$<br>$\checkmark$<br>Zmiany Cen<br>Akcje |
| Uczestnicy zajęć<br>Historia płatności |                                                                                    |                           |                                |                      |                                                                 |
| S<br>Harmonogram spłat<br>m            | dziecko1<br>$\checkmark$                                                           | dziecko1                  | $01 - 12 - 2017$               | 100,00 zł            | $\Delta$<br>Brak zmian<br>$\mathcal{R}$                         |
| Wiadomości<br>$\bullet$                | dziecko1b<br>$\checkmark$                                                          | dziecko1b                 | 10-12-2017                     | 100.00 zł            | Brak zmian<br>$\mathbb{R}$                                      |
|                                        | dziecko1<br>$\checkmark$                                                           | dziecko1                  | 25-12-2017                     | 50.00 zł             | $-10%$<br>$\mathbf{E}$                                          |
|                                        | dziecko1<br>$\mathcal{A}$                                                          | dziecko1                  | 01-01-2018                     | 100,00 zł            | Brak zmian<br>$\mathbb{R}$                                      |
|                                        | dziecko1b<br>$\checkmark$                                                          | dziecko1b                 | 10-01-2018                     | 100,00 Zł            | Brak zmian<br>$\, \pi$                                          |
|                                        | dziecko1<br>$\checkmark$                                                           | dziecko1                  | $01 - 02 - 2018$               | 100,00 zł            | Brak zmian<br>$\blacksquare$                                    |
|                                        | dziecko1b<br>Ì                                                                     | dziecko1b                 | 20-02-2018                     | 22,00 zł             | Brak zmian<br>$\mathbb{H}$                                      |
|                                        | dziecko1<br>$\checkmark$                                                           | dziecko1                  | 01-03-2018                     | 100,00 zł            | Brak zmian<br>$\mathbf{R}$                                      |
|                                        | dziecko1b<br>$\checkmark$                                                          | dziecko1b                 | 10-03-2018                     | 100.00 zł            | Brak zmian<br>$\mathbb R$<br>$\overline{\phantom{a}}$           |
|                                        | 3 <br>$\blacktriangleright$<br>$ \cdot $<br>$\blacktriangleleft$<br>$\overline{1}$ | v pozycji na strone<br>10 |                                |                      | 1 - 10 z 29 pozycji                                             |

*Rys. 14. Harmonogram spłat*

Celem dokonania płatności należy przy wybranej pozycji/-ach kliknąć przycisk  $\mathbb{R}$ a następnie w prawym gónym rogu ekranu.

| $\mathbf{a}$ | Profil             |              | 彊<br>Tryb online                            |                          |              |                                | ×,<br>$= 0$          | codzic1                    |                                   |
|--------------|--------------------|--------------|---------------------------------------------|--------------------------|--------------|--------------------------------|----------------------|----------------------------|-----------------------------------|
| €            | Zakończ            |              | Harmonogram spłat<br>tu Usuń zaznaczone (0) |                          |              |                                |                      | C Odśwież                  |                                   |
| Moduły<br>்  | Kalendarz          |              |                                             |                          |              |                                |                      |                            |                                   |
| $^{\Omega}$  | Rejestracje        |              | Imie<br>$\checkmark$                        | $\checkmark$<br>Nazwisko | $\checkmark$ | $\checkmark$<br>Data Płatności | $\checkmark$<br>Cena | $\checkmark$<br>Zmiany Cen | $\equiv$<br>$\checkmark$<br>Akcje |
|              | Uczestnicy zajęć   |              |                                             |                          |              |                                |                      |                            |                                   |
|              | Historia płatności |              |                                             |                          |              |                                |                      |                            |                                   |
| m            | Harmonogram splat  | $\checkmark$ | dziecko1                                    | dziecko1                 |              | 01-12-2017                     | 100,00 zł            | Brak zmian                 | $\pmb{\times}$                    |
|              | Wiadomości         |              | dziecko1b<br>×.                             | dziecko1b                |              | 10-12-2017                     | 100,00 zł            | Brak zmian                 | $\pmb{\times}$                    |
|              |                    |              | dziecko1<br>$\overline{\mathscr{L}}$        | dziecko1                 |              | 25-12-2017                     | 50,00 zł             | $-10%$                     | $\pmb{\times}$                    |
|              |                    |              | dziecko1<br>À                               | dziecko1                 |              | 01-01-2018                     | 100,00 zł            | Brak zmian                 | $\blacksquare$                    |
|              |                    |              | dziecko1b<br>s                              | dziecko1b                |              | 10-01-2018                     | 100,00 zł            | Brak zmian                 | $\blacksquare$                    |
|              |                    |              | dziecko1<br>. S                             | dziecko1                 |              | 01-02-2018                     | 100,00 zł            | Brak zmian                 | $\blacksquare$                    |

*Rys. 15. Dodawanie konkretnej płatności do koszyka*

Po kliknięciu  $\Box$  3 użytkownik zostanie przekierowany do koszyka, w którym może usunąć błędne zaznaczenia  $\boxed{\phantom{a}^{\text{th}}}$  lub przejść do podsumowania  $\boxed{\phantom{a}^{\text{th}}}$  Przejdź do podsumowania

|             | <b>Q</b> Profil                 |                | Tryb online | 三                                           |       | $\mathbf{r}$         | <b>EO</b>                | codzic1      |                           |                 |
|-------------|---------------------------------|----------------|-------------|---------------------------------------------|-------|----------------------|--------------------------|--------------|---------------------------|-----------------|
|             | - Zakończ                       | Koszyk         |             |                                             |       |                      |                          |              | O Przejdź do podsumowania | <b>G</b> Powrót |
| Moduły<br>曲 | Kalendarz                       |                |             |                                             |       |                      |                          |              |                           |                 |
| я           | Rejestracje<br>Uczestnicy zajęć |                | Numer       | Opis                                        | Vat   | Cena                 |                          | Zmiana       | Wartość                   |                 |
|             | Historia płatności              |                |             | Zumba początkujący (01-12-2017)             | 0%    | 100.00 zł            |                          | (Brak zmian) | 100,00 zł                 | 自               |
| m<br>۰.     | Harmonogram spłat<br>Wiadomości | $\overline{2}$ |             | Nauka pływania - grupa starsza (10-12-2017) | $0\%$ | 100.00 zł            |                          | (Brak zmian) | 100,00 zł                 | $\blacksquare$  |
|             |                                 | 3              |             | [A] Kółko teatralne (25-12-2017)            | ZW    | 50.00 z <sub>i</sub> | Zniżka studencka (-10 %) |              | 45,00 zł                  | 亩               |
|             |                                 |                |             |                                             |       |                      |                          | Suma:        | 245,00 zł                 |                 |

*Rys. 16. Widok koszyka*

Przycisk **O** Przejdź do podsumowania otwiera okno, w którym możliwe będzie rozpoczęcie procesu zapłaty za zamówienie.

Po skorzystaniu z opcji **O Zapłać** należy zalogować się do banku i sfinalizować transakcję w określonym czasie (najczęściej 15 minut).

### Historia płatności

W tym module użytkownik może przejrzeć listę wszystich dokonanych przez siebie transakcji. Dzięki dostępnym filtrom (zajęcie/ grupa, imię, nazwisko, forma płatności) odnalezienie konkretnego zamówienia jest szybkie i intiucyjne.

| $\mathbf{a}$ | Profil             | $\mathbf{r}$<br>這<br>codzic1<br><b>Tryb online</b><br>E                     |                                  |                         |                          |                                |                     |                       |          |  |
|--------------|--------------------|-----------------------------------------------------------------------------|----------------------------------|-------------------------|--------------------------|--------------------------------|---------------------|-----------------------|----------|--|
| 日            | Zakończ            | Historia płatności                                                          |                                  |                         |                          |                                |                     |                       |          |  |
| Moduły       |                    |                                                                             |                                  |                         |                          |                                |                     |                       |          |  |
| 曲            | Kalendarz          |                                                                             |                                  |                         |                          |                                |                     |                       |          |  |
| д            | Rejestracje        | $\checkmark$<br>Zajęcie / Grupa                                             | $\checkmark$<br>Imie             | $\check{~}$<br>Nazwisko | $\checkmark$<br>Płatność | $\checkmark$<br>Data Płatności | <b>Status</b>       | $\checkmark$<br>Akcje | $\equiv$ |  |
|              | Uczestnicy zajęć   |                                                                             |                                  |                         |                          |                                |                     |                       |          |  |
|              | Historia platności |                                                                             |                                  |                         |                          |                                |                     |                       |          |  |
| జ            | Harmonogram spłat  | Nauka pływania - gr                                                         | dziecko1b                        | dziecko1b               | Przelewy24               | 24-04-2019 23:41               | OCZEKUJĄCY          | $\bullet$             |          |  |
| ۰            | Wiadomości         | Nauka pływania - gr                                                         | dziecko1b                        | dziecko1b               | Przelewy24               | 24-04-2019 23:37               | OCZEKUJĄCY          | $\bullet$             |          |  |
|              |                    | [A] Kółko teatralne                                                         | dziecko1                         | dziecko1                | Przelewy24               | 24-04-2019 23:37               | OCZEKUJĄCY          | $\bullet$             |          |  |
|              |                    | Zumba początkujący                                                          | dziecko1                         | dziecko1                | Przelewy24               | 24-04-2019 23:37               | OCZEKUJĄCY          | $\bullet$             |          |  |
|              |                    | [A] Kółko teatralne                                                         | dziecko1                         | dziecko1                | Przelewy24               | 10-04-2019 23:40               | <b>ZWRÓCONY</b>     | $\pmb{\theta}$        |          |  |
|              |                    | Nauka pływania - gr                                                         | dziecko1b                        | dziecko1b               | Przelewy24               | 07-04-2019 09:50               | <b>POTWIERDZONY</b> | $\bullet$             |          |  |
|              |                    | Zajęcia plastyczne -                                                        | dziecko1b                        | dziecko1b               | Przelewy24               | 14-11-2018 14:00               | <b>POTWIERDZONY</b> | $\bullet$             |          |  |
|              |                    | Zajecia plastyczne -                                                        | dziecko1b                        | dziecko1b               | Przelewy24               | 14-11-2018 14:00               | <b>POTWIERDZONY</b> | $\bullet$             |          |  |
|              |                    | Nauka pływania - gr                                                         | dziecko1b                        | dziecko1b               | Przelewy24               | 14-11-2018 14:00               | <b>POTWIERDZONY</b> | $\bullet$             |          |  |
|              |                    | $\vert \mathbf{A} \vert$<br>$\vert$ 1<br>$\blacktriangleleft$<br>$\sqrt{3}$ | $\blacktriangleright$<br>10<br>▶ | v pozycji na strone     |                          |                                |                     | 1 - 10 z 23 pozycji   |          |  |

*Rys. 17. Spis wszystkich zamówień*

Wśród form płatności wyszczególnić możemy np. Przelewy24, płatność kartą czy gotówką. W systemie zamówienia mają status:

- a) oczekujący płatność nie została jeszcze sfinalizowana,
- b) zwrócony dokonano zwrotu pieniędzy za zajęcia,
- c) potwierdzony należność została odnotowana.

#### Wiadomości

W module Wiadomości użytkownik ma wgląd w powiadomienia o konieczności dokonania opłaty oraz potwierdzenia zapisania dziecka na listę główną lub rezerwową danych zajęć.

| $^{\Omega}$    | Profil             | 匡<br><b>O</b> Tryb online                                         | codzic1                         |                              |                                                                |  |  |  |  |  |
|----------------|--------------------|-------------------------------------------------------------------|---------------------------------|------------------------------|----------------------------------------------------------------|--|--|--|--|--|
| Zakończ<br>€L. |                    | Wiadomości                                                        |                                 |                              |                                                                |  |  |  |  |  |
| Moduły         |                    |                                                                   |                                 |                              |                                                                |  |  |  |  |  |
|                | Kalendarz          |                                                                   |                                 |                              |                                                                |  |  |  |  |  |
| Д              | Rejestracje        | $\checkmark$<br>Temat                                             | $\checkmark$<br>Data Otrzymania | $\check{~}$<br><b>Status</b> | $\equiv$<br>Akcje ~                                            |  |  |  |  |  |
|                | Uczestnicy zajęć   |                                                                   |                                 |                              |                                                                |  |  |  |  |  |
|                | Historia platności | Użytkownik został zarejestrowany na zajęcia                       | 24-04-2019 22:28:56             | Σ                            | $\bullet$<br>û                                                 |  |  |  |  |  |
| m              | Harmonogram spłat  | Użytkownik został wpisany na liste rezerwową                      | 24-04-2019 22:09:41             |                              |                                                                |  |  |  |  |  |
|                | Wiadomości         |                                                                   |                                 | Σ                            | $\bullet$<br>$\begin{array}{c} \bullet \\ \bullet \end{array}$ |  |  |  |  |  |
|                |                    | Użytkownik został wpisany na listę rezerwową                      | 24-04-2019 22:09:41             | ▽                            | $\bullet$<br>$\bullet$                                         |  |  |  |  |  |
|                |                    | Użytkownik został wpisany na listę rezerwową                      | 24-04-2019 22:09:41             | ▽                            | $\bullet$                                                      |  |  |  |  |  |
|                |                    | Użytkownik został zarejestrowany na zajęcia                       | 07-04-2019 09:45:29             | ▽                            | $\bullet$<br>$\bullet$                                         |  |  |  |  |  |
|                |                    | Użytkownik został zarejestrowany na zajęcia                       | 07-04-2019 09:44:59             | ▽                            | $\bullet$<br>$\bullet$                                         |  |  |  |  |  |
|                |                    | Zbliża się termin płatności 10-03-2019                            | 11-03-2019 00:00:03             | ▽                            | $\bullet$<br>$\bullet$                                         |  |  |  |  |  |
|                |                    | Zbliża się termin płatności 10-03-2019                            | 10-03-2019 00:00:02             | ▽                            |                                                                |  |  |  |  |  |
|                |                    | Zbliża się termin płatności 10-03-2019                            | 09-03-2019 00:00:02             | ▽                            |                                                                |  |  |  |  |  |
|                |                    | $ \cdot $<br>$(4 \rightarrow \rightarrow)$<br>10<br>$\rightarrow$ | v pozycji na stronę             |                              | 1 - 10 z 32 pozycji                                            |  |  |  |  |  |

*Rys. 18. Automatyczne wiadomości otrzymywane z systemu*

## Wylogowanie z systemu

Po zakończeniu pracy w systemie zajęciowym należy klinąć **Zakończ** w lewym górnym rogu okna.

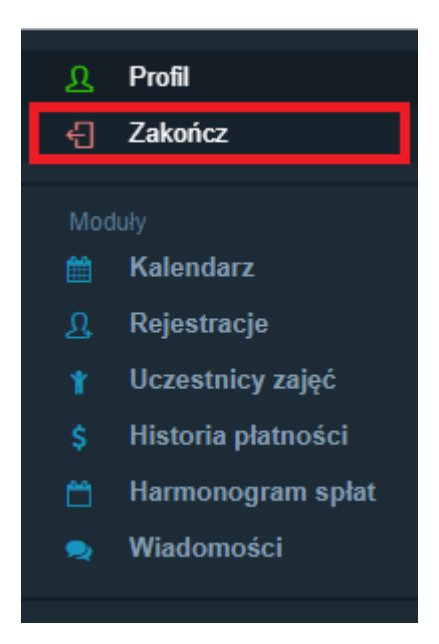

*Rys. 19. Bezpieczne wyjście z systemu*